IUCLID 6

Webinar Using the IUCLID web user interface for biocides submissions – Questions and Answers

IUCLID 6.3.16

15/05/2019

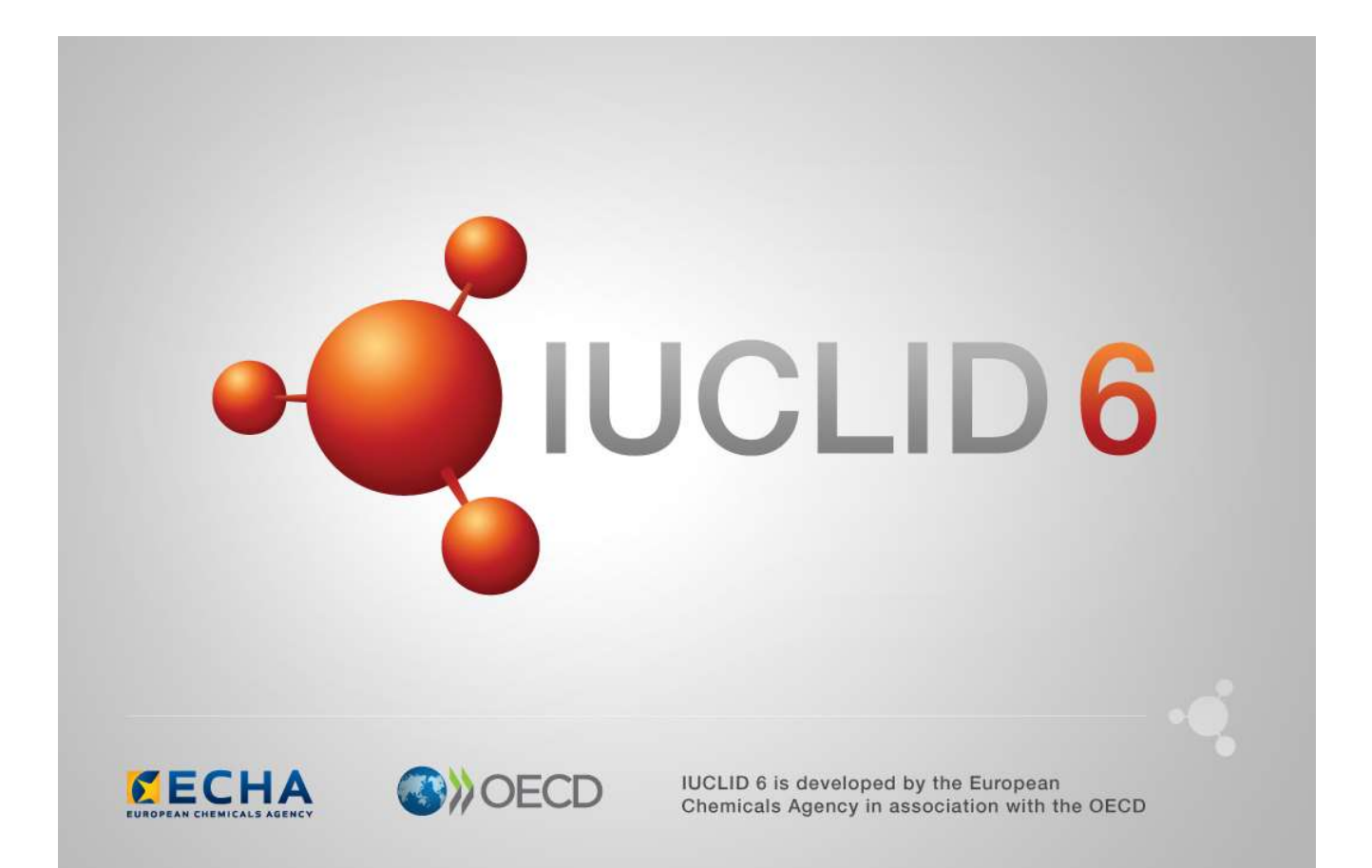

# **Table of Contents**

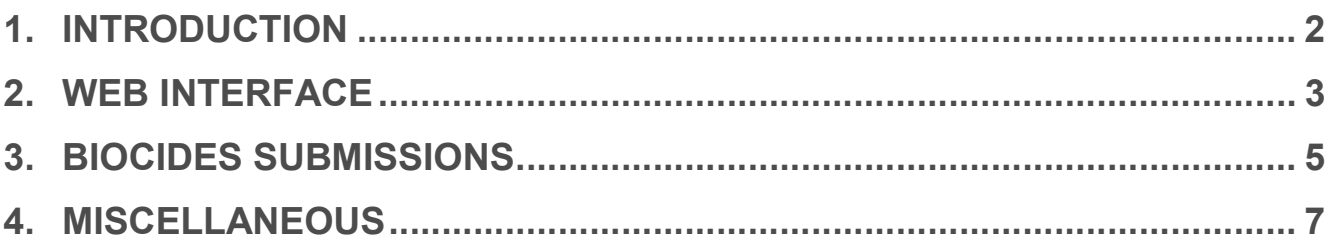

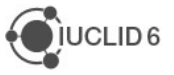

### 1. INTRODUCTION

The webinar 'Using the IUCLID web user interface for biocides submissions' took place on 15<sup>th</sup> of May 2019. It was intended for users of IUCLID 6 who work with the biocides submissions. It presented the web user interface of the IUCLID 6 published on 24<sup>th</sup> of April 2019 in context of the biocides submissions.

The webinar covered:

- Introduction to the web user interface of IUCLID 6
- Biocides submissions: biocidal product dataset, substance dataset, creation and navigation of a dossier
- Comparison tool
- Report generator
- Future plans for 2019

The presentations were followed by a question and answer session. The content of this session is reported in this document.

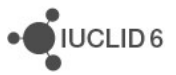

## 2. WEB INTERFACE

Q1: Can several users work on one dataset in the web interface at the same time as it is possible with the classic interface?

A1: Yes, several users can work on a dataset in the web user interface at the same time. You can also select and use more than one submission type for any one dataset (which is an improvement in comparison to the classic interface).

Q2: Are the web interface IUCLID and the classic interface IUCLID linked?

A2: Yes, the classsic and web interfaces are sharing the same database, so the data is the same.

Q3: If we start using the web user interface as well as the classic interface, will the changes be saved to the same database, are the data synchronised?

A3: Yes, it is the same database in the background, which means that all changes will be saved in the same way when using the web and classic interfaces. So, if you use the new or the classic interface all data can be seen in both interfaces.

Q4: Classic interface: we (consultant) work in groups for the specific clients in order to avoid mixing up (overwriting) information (substance identity i.e.) from one client to the next. Is this also possible with the web interface?

A4: I understand that you are using the Instance Based Security in order to manage your clients' data in one IUCLID Server. This is possible in the web interface as well and dossiers / datasets can be shared and the ownership can be changed. However the creation of the different groups is supported only from the classic interface for the time being. The classic interface will be kept to perform these actions until the same feature is available in the web interface.

User profiles are planned for the October 2019, and full User Management probably for April 2020.

Q5: Does UI stand for User Interface?

 $\Delta$ 5:  $Y$ es

Q6: In the you tube videos of IUCLID for the web interface there are some differences with the downloaded / updated version of the desktop installation. For example in the downloaded version there is no User Identity in the top right hand side. What should I do?

A6: If you have installed the Desktop version without activating the option to manage users, the user profile does not appear on the top right corner indeed. Please contact the Helpdesk in case you would like to activate this option for your current installation and we will send you the corresponding instructions. In a future version of IUCLID I believe this user profile indication will be reintroduced for all users.

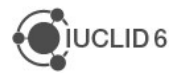

Q7: When will ECHA make a Manual be available for the web interface?

A7: There is a IUCLID functionalities manual for the web user interface already available: https://iuclid6.echa.europa.eu/documentation

The **BSM Technical guide: How to prepare a biocides dossier** get updated separately, and currently is available in the classic interface only. It will be updated for the web user interface by the next IUCLID release in autumn 2019.

Q8: Why the IUCLID classic user interface will be phased-out?

A8: The classic interface is based on technology that is becoming obsolete. In addition, the classic interface is not easily accessible to the users of the Server as it is relying on the availability of the Java software locally.

Q9: Do you know when the classic interface will disappear?

A9: We are analysing the use of the web interface and the current plan is to start 'hiding' IUCLID features in the classic interface already from the October 2019 release if they are fully available in the web interface. The classic interface will remain for features not yet developed in the web interface The aim is to have only one user interface in 2020 (either in the April or October releases).

IUCLID<sub>6</sub>

## 3. BIOCIDES SUBMISSIONS

Q10: Do I always need create firstly all the components of the biocidal products, and then the biocidal product dataset?

A10: No, you can choose the most suitable order for you. You can firstly create the mixture/product dataset, and then create the new substance directly in the biocidal product composition record. Or, you can firstly prepare the substances and then assign them in the biocidal product composition record.

Q11: As I understand, only dossiers for biocidal products can be submitted. Hence, the evaluation of a particular active substance is done based on the information submitted for the representative product containing it. Is that right?

A11: Yes, that is right. The information on the active substance (active substance dataset) is part of the representative product as it is included via its composition. The dossier type is BPR Active substance application (representative product).

Q12: What about the active substance generated in situ? What name should be entered?

A12: For the active substance generated in situ you need to create a dataset for each component: active substance, each precursor, reaction by-products etc. For each of them you provide a separate name, and link it in the composition of mixture/product dataset as explained in the Annex 2 to the BSM Technical guide: How to prepare a biocides dossier. This manual will be updated for the web user interface by the next IUCLID release in autumn 2019, however using of the web user interface does not change the workflow here.

#### Q13: What about SPC for families?

A13: To prepare the composition of the biocidal products family in IUCLID, you need to use the mixture/product dataset. In the composition section (2.3) you create a summary for each meta SPC and for the whole family, and a composition record for each product. In the summaries you need to indicate, in the field 'Product compositions' which biocidal products belong to this family or meta SPC. Some data inserted in other sections of a mixture/product dataset might refer to the whole family, to meta SPCs or only to selected biocidal products. IUCLID offers also possibility of linking documents, summaries and endpoint study records to composition documents, which is crucial for biocidal products family. Please see also the video tutorial.

To prepare a standalone document Summary of Product Characteristics (SPC) you need to use the SPC Editor, a tool provided by ECHA. The SPC XML files submitted via SPC Editor will be also stored as a dossier in IUCLID database. This migration is done automatically. You can learn more about the SPC Editor on the ECHA website.

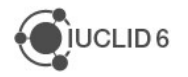

Q14: Is it possible to prepare a 'perfect dossier' that you would like as a reference?

A14: Unfortunately, we cannot do it, as the applicant is always responsible for the dossier content. However you can tell us what are the most difficult parts, and we can try to explain it in details by answering your question, preparing the video tutorials or adding the relevant topic to the training plans.

Q15: Would it be possible to take us through an example of a submission? I found it hard to follow some it having never used web interface.

A15: You can see how to prepare a BPR submission in the training material online here: https://iuclid6.echa.europa.eu/training-material. You can also propose topics for video tutorials to clarify the most difficult parts.

Q16: Are you considering the possibility to develop a function to export the information inserted into IUCLID sections into the biocide PAR to avoid duplication of work by the companies? (Filling the IUCLID section and, again, the word section of the PAR?)

A16: Hi, we have partially developed a report which extracts IUCLID data and outputs it into a PAR format. However, this work has currently been deprioritised. We plan to continue the work later in the year and make it available to IUCLID users.

### 4. MISCELLANEOUS

Q17: Hello, can we transfer "old" IUCLID data automatically into the new web IUCLID v.6.3? If yes from which IUCLID version(s) could we do this transfer in IUCLID 6.3?

A17: You can import IUCLID 5.6 data onwards into IUCLID 6.3, including all previous IUCLID 6 versions. More info is on the format is here: https://iuclid6.echa.europa.eu/format. Previous IUCLID 5 (and IUCLID 6) versions can be found here: https://iuclid6.echa.europa.eu/download.

Q18: I have a question, what happen if I have submitted IUCLID profile now, but in November I have to complete, and the classic IUCLID interface is not disponible?

A18: The information submitted in classic user interface is also found in web user interface. The IUCLID database is still the same, the only change is the user interface. Moreover, the classic user interface will be maintained until all the features needed for the successful submissions have been implemented in the web user interface.

Q19: When the IUCLID will be used for Poison Centres Notifications?

A19: ECHA Submission portal for poison centres notifications is now available. Please see: https://poisoncentres.echa.europa.eu/-/echa-submission-portal-now-available

Q20: Will be linked IUCLID for biocides and for PCN? Because the PCN is talked about IUCLID Cloud, I think that this IUCLID is different from IUCLID interface (classic, web user), is it right?

A20: If you like prepare PCN and BPR dossiers using the same IUCLID interface, it would be web user interface (Desktop or Server installation). The classic user interface cannot be fully used to create PCN dossiers, as it does not support multilingual fields. Only the web interface supports fully the preparation of this new dossier type.

IUCLID Cloud supports preparation of the PCN dossiers, however it is not dedicated for the BPR dossiers. IUCLID Cloud can use both interfaces: web user and classic.

Q21: When using the same IUCLID for biocides and PCN will I be able to share the database entities, for example: legal entities?

A21: Yes, that is right. The multi-lingual possibility is only available in the web interface though, so PCN dossiers should be made using the web interface and its guided dossier approach.

Q22: 1. Do you need an ECHA account to access the web client?

A22: You need an ECHA account only if you use the Cloud IUCLID instance. You might already have an account if you are a R4BP user for example. If you install you own IUCLID database (Desktop, Server) you do not need an ECHA account.

Q23: Is the web interface the same as IUCLID Cloud?

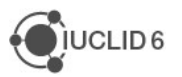

A23: Yes, the interface is exactly the same. The only difference is that in IUCLID Cloud ECHA hosts your data, but in a downloadable version of IUCLID, you manage/host your own data. IUCLID Cloud is only for REACH/CLP/PCN users, not for BPR users.

Q24: (IUCLID Cloud) For consultants, in order to access a client's dossier will we need to use their own ECHA account? For multiple clients, will consultants thus need multiple access to different clients' accounts in order to work for different clients at the same time?

A24: Clients can indeed create a user account for you so that you can manage their IUCLID instance in the Cloud. More information is available on this page: https://echa.europa.eu/support/registration/sme-consultant-cooperation under item 6.

If you work with several legal entities, you need a separate account for every legal entity. Please see the ECHA account manual on how to work with several accounts and switch from one account to the other using ECHA Cloud Services. If you work with a local IUCLID installation, you can manage all you legal entities in the same database and will have to switch to the relevant one when creating a dossier. This feature is available only in the classic interface though. This is explained in the IUCLID functionalities manual, under section 8.

#### Final note:

You might also want to read the Questions and Answers document from the Webinar IUCLID 6 that took place on 29<sup>th</sup> of April to learn more about IUCLID Cloud and Poison Centres.

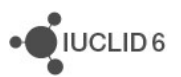